#### REGISTER FOR AN AUCTION

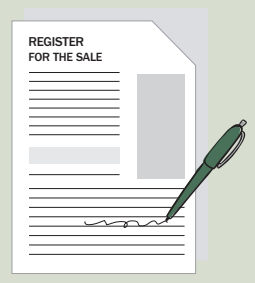

Before participating in each auction you must register for the specific sale in which you would like to participate. You can register for a sale in person at one of our auction previews or online.

### AT AUCTION **4 EASY WAYS**

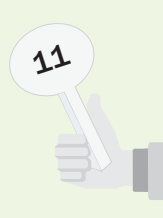

Should you choose to bid at the live auction, you may register for a paddle at the entrance of our salerooms either on the day of the auction or during the preview. If you pre-register at the preview, please visit the front desk to pick up your paddle on the day of the auction.

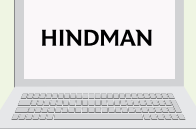

*2.* **LIVE BID ONLINE**

You may register to bid live online via LHLive. You must have an account and register for the sale before the actual day of the sale.

Visit hindmanauctions.com and click on

login/register to create or log into your account. Click on "bid online" in the upper right-hand corner. Locate the sale in which you'd like to bid and select "register." Follow the prompts and then check for a confirmation email. After logging into the site on the day of the auction, select "bid online" in the top right-hand corner and then "participate live" next to the auction to begin bidding in real time.

### *1.* **LIVE BID** *3.* **TELEPHONE BID**

Visit hindmanauctions.com/auctions/forms and download our Bid Form or complete one in person. List the lots that you would like to bid on and a Hindman representative will call you during the live auction to communicate your bids. You can also log into your LHLive account then browse our

catalogues online and place telephone bids by clicking "bid and track" next to your chosen lots. Follow the prompts. An email will be sent confirming your bids.

# **HINDMAN**

#### *4.* **ABSENTEE BID**

Visit hindmanauctions.com/auctions/forms and download our Bid Form or complete one in-person. List the lots that you would like to bid on and include the maximum amount you would bid for each lot. On the day of the auction the bids will be executed on your behalf by the auctioneer.

## HINDMAN